# **Redmine - Defect #10012**

# **Press EDIT in repository in last SVN version doesn't show any page**

2012-01-17 12:17 - Mario Luzeiro

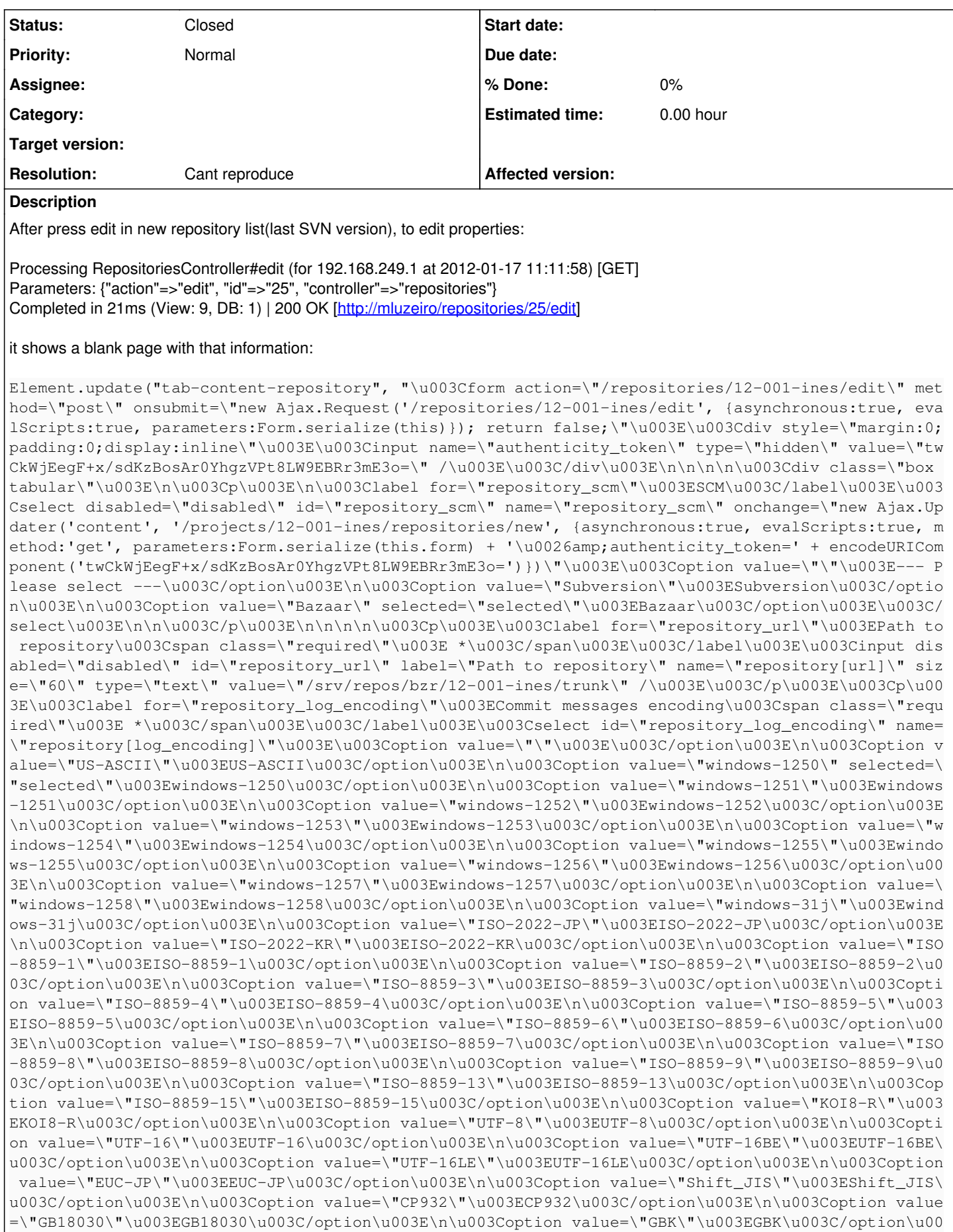

3E\n\u003Coption value=\"ISCII91\"\u003EISCII91\u003C/option\u003E\n\u003Coption value=\"EUC-KR\"\ u003EEUC-KR\u003C/option\u003E\n\u003Coption value=\"Big5\"\u003EBig5\u003C/option\u003E\n\u003Cop tion value=\"Big5-HKSCS\"\u003EBig5-HKSCS\u003C/option\u003E\n\u003Coption value=\"TIS-620\"\u003E TIS-620\u003C/option\u003E\u003C/select\u003E\u003C/p\u003E\n\n\u003C/div\u003E\n\n\u003Cdiv class =\"contextual\"\u003E\n\n\u003Ca href=\"/repositories/12-001-ines/committers\" class=\"icon icon-u ser\"\u003EUsers\u003C/a\u003E\n\n\n\u003C/div\u003E\n\n\u003Cinput name=\"commit\" type=\"submit\  $value=\Psi'$ 'save\" /\u003E\n\u003C/form\u003E\n");

### **History**

## **#1 - 2012-01-21 10:57 - Jean-Philippe Lang**

#### *- Resolution set to Cant reproduce*

Works fine with a fresh Redmine code. Make sure that you have properly restarted your instance and that you don't have any local changes or plugins that would cause this issue.

#### **#2 - 2024-02-01 02:19 - Go MAEDA**

*- Status changed from New to Closed*